## **01 - build.properties**

[java\_home ] [ [esup.root](#page-0-1) ] [ [devel.mode](#page-0-2) ] [ [esup.base](#page-0-3) ] [ [esup.sources](#page-0-4) ] [ [esup.deploy](#page-0-5) ] [ [esup.build](#page-0-6) ] [ [server.home](#page-0-7) ] [ [server.temp](#page-0-8) ] [ [esup.custom](#page-0-9) ] [ [esup.](#page-0-10) [update](#page-0-10) ] [ [esup.resources](#page-0-11) ] [ [esup.packages](#page-0-12) ] [ [esup.tmp](#page-0-13) ] [ [config.file](#page-1-0) ]

## Fichier build.properties

## **build.properties**

```
java_home=/usr/java/jdk1.5
```
# CURRENT FOLDER esup.root=\${basedir.conv}

devel.mode=false

```
esup.base=${esup.root}/Portail
esup.sources=${esup.base}/uPortal_rel-${uportal.ver}
esup.deploy=${esup.base}/webapps
esup.build=${esup.sources}/build
```

```
server.home=${esup.base}/Tomcat-${tomcat.ver}
server.temp=${server.home}/temp
```

```
esup.custom=${esup.root}/custom
esup.update=${esup.root}/update
esup.resources=${esup.root}/resources
esup.packages=${esup.root}/packages
esup.tmp=${esup.root}/tmp
```
config.file=\${esup.root}/config.properties

## Avec :

<span id="page-0-13"></span><span id="page-0-12"></span><span id="page-0-11"></span><span id="page-0-10"></span><span id="page-0-9"></span><span id="page-0-8"></span><span id="page-0-7"></span><span id="page-0-6"></span><span id="page-0-5"></span><span id="page-0-4"></span><span id="page-0-3"></span><span id="page-0-2"></span><span id="page-0-1"></span><span id="page-0-0"></span>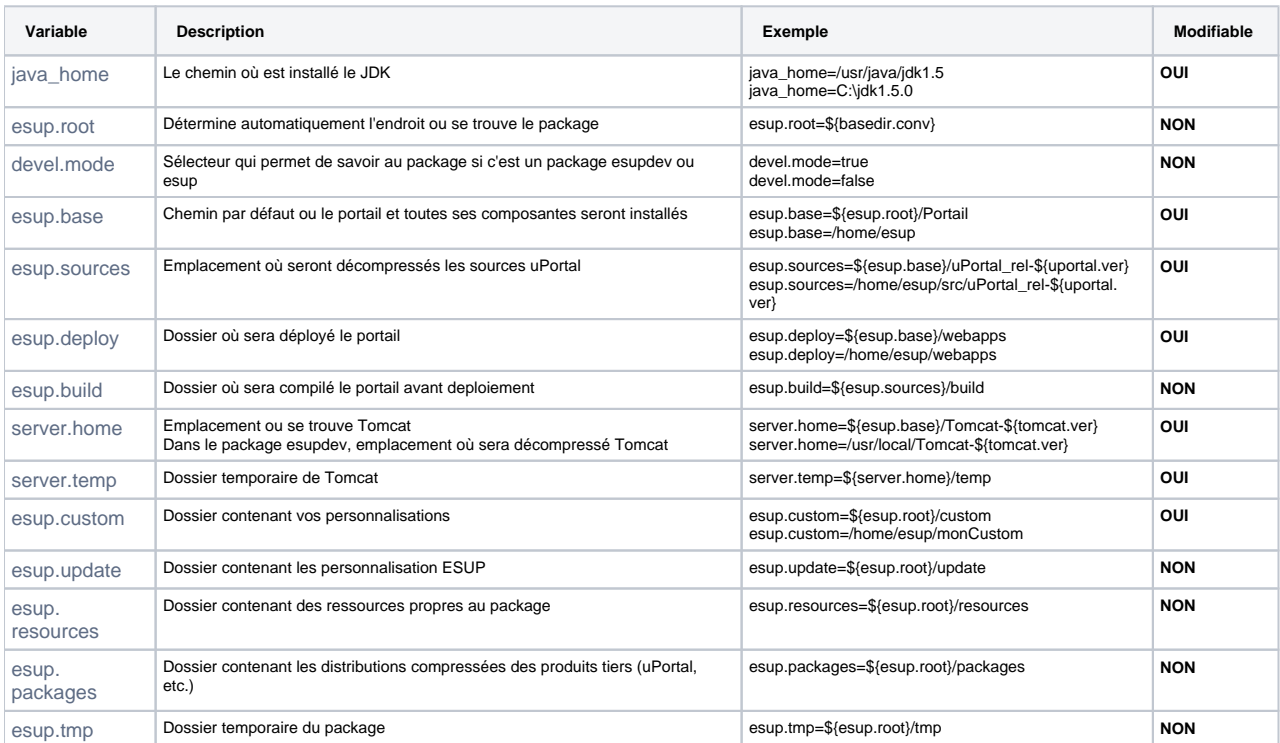

<span id="page-1-0"></span>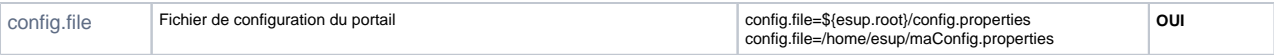

En toute logique lors de la configuration vous devez changer :

- 1. java\_home
- 2. esup.sources, esup.deploy (ou alors esup.base si vous voulez tout mettre dans le même dossier)
- 3. server.home